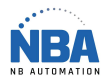

## CONFIGURATION DATALOGIC PM9300

Si problème dans la configuration, vous pouvez recommencer à partir du début en scannant ce code :

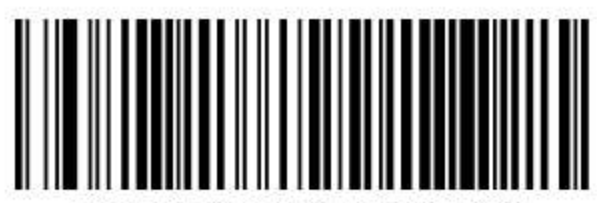

Restore Custom Default Configuration

Si le lecteur a déjà été configuré avec une autre base, vous pouvez la déconnecter en scannant ce code, peser de nouveau sur la gachette et déposer le lecteur sur la base et après relâcher la gachette. Attendre un BEEP – BEEP – BEEP

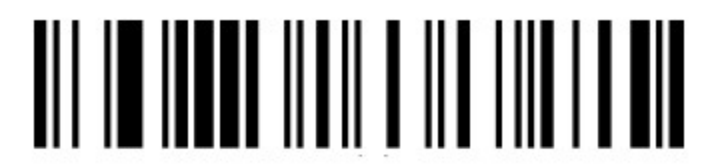

Unlink

Installer le logiciel USB-COM (Downloader la dernière version du site de Datalogic)

Brancher la base sur une prise électrique

Scanner le code ci-bas :

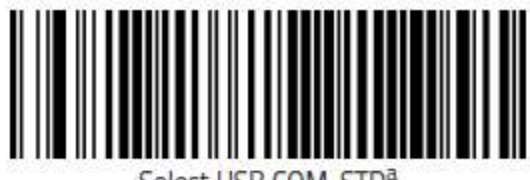

Select USB COM-STD<sup>a</sup>

Attendre 10 secondes Scanner le code ci-bas :

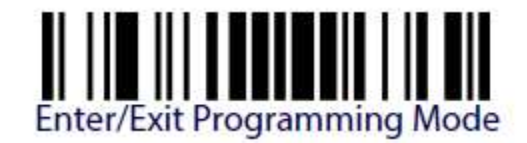

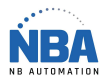

## CONFIGURATION DATALOGIC PM9300

Scanner les codes ci-bas :

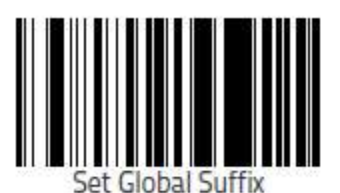

<u> II III III IIII III</u> <u> II || II || I || I || I ||</u> 

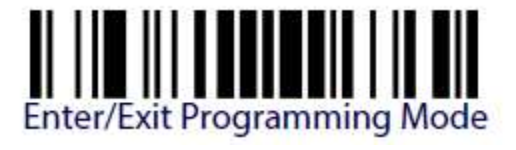

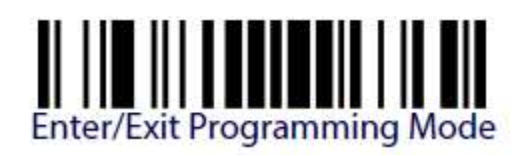